## マイナ資格確認アプリ利用開始手順

令和6年4月よりマイナンバーカードでの保険証オンライン資格確認が接骨院・鍼灸マッサージ院で もご利用できるようになります。

ご利用にあたってはポータルサイトにて利用者登録、機器登録、確認用アプリのダウンロード等を行 う必要があります。

利用開始申請がお済でしたら実際に資格を確認するためのアプリを端末へダウンロードしていただ きカードリーダー接続の上各種設定及び動作確認のほどよろしくお願い致します。 ※尚、アプリのダウンロードは MicrosoftStore からになりますのでお気を付けください。

## マイナ資格確認アプリインストール方法について

 $\bigcap$ 

## マイナ資格確認アプリはMicrosoft Storeからのダウンロードになります。

お使いのパソコンで画面下部のタスクバー、またはスタートメニューのアプリの一覧から Microsoft Storeのアイコン 日 をクリックしてメニュー画面出してください。

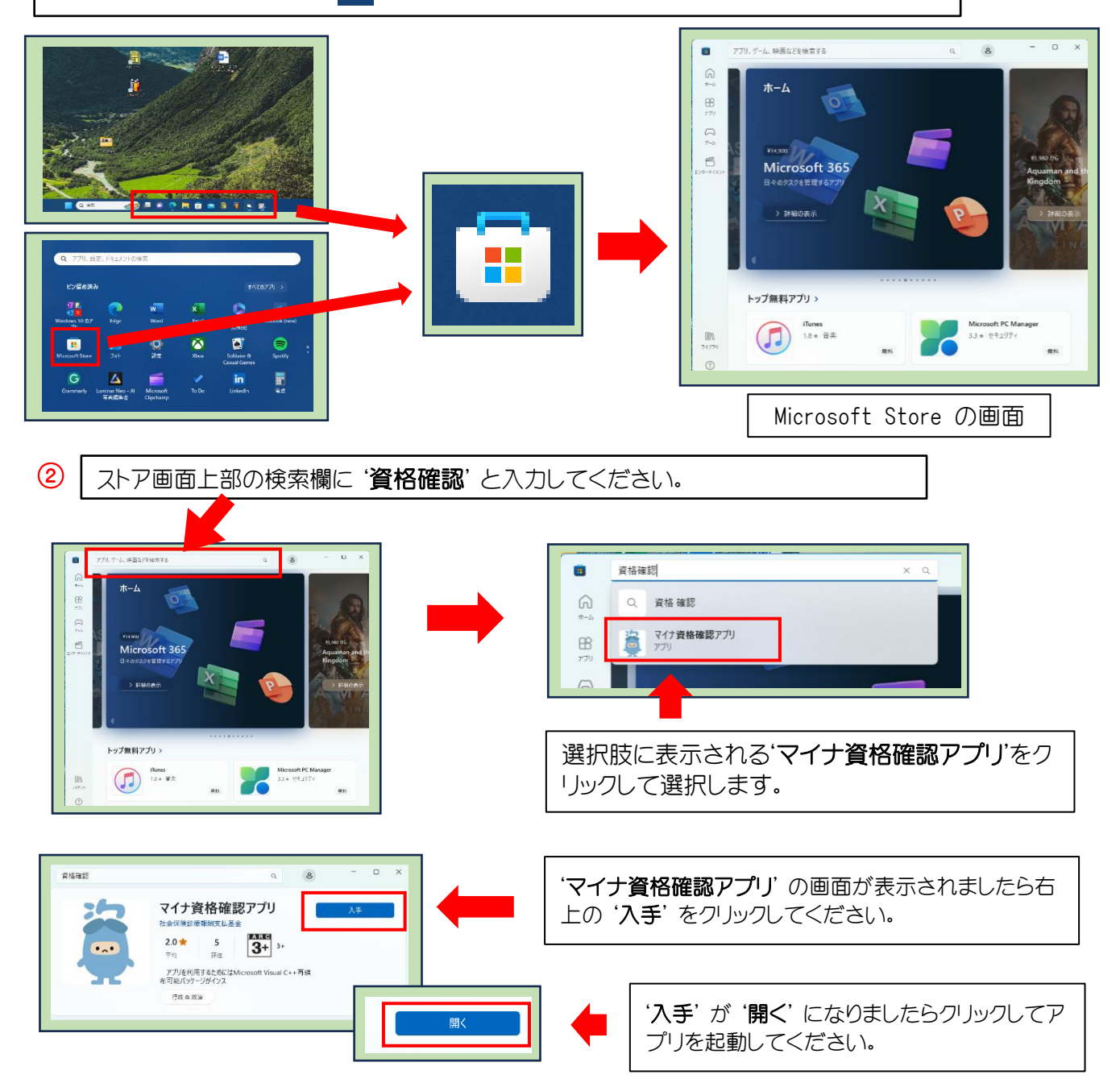

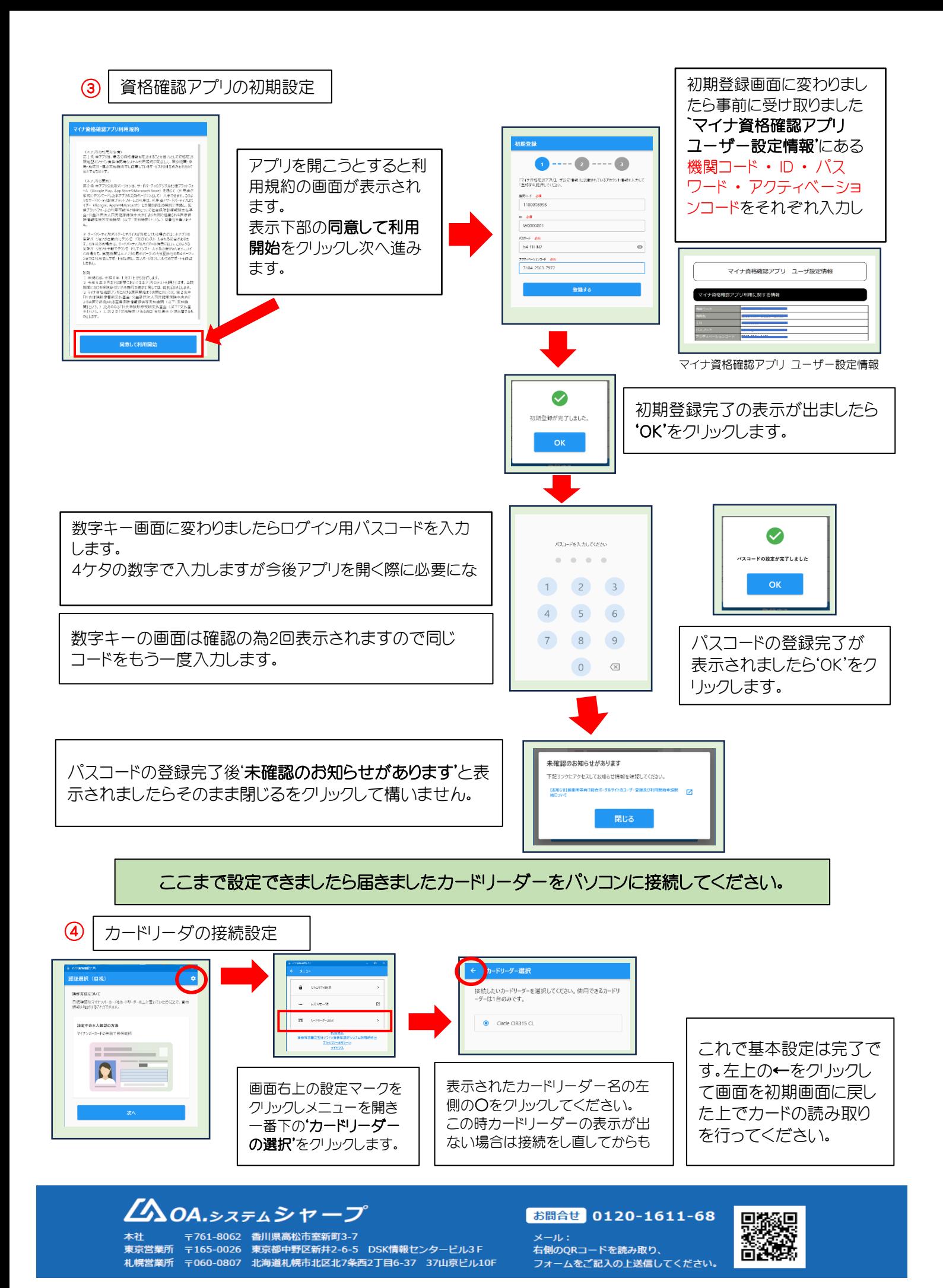